## Les fondamentaux de l'IHM et du multimédia

#### L'Interaction Homme Machine

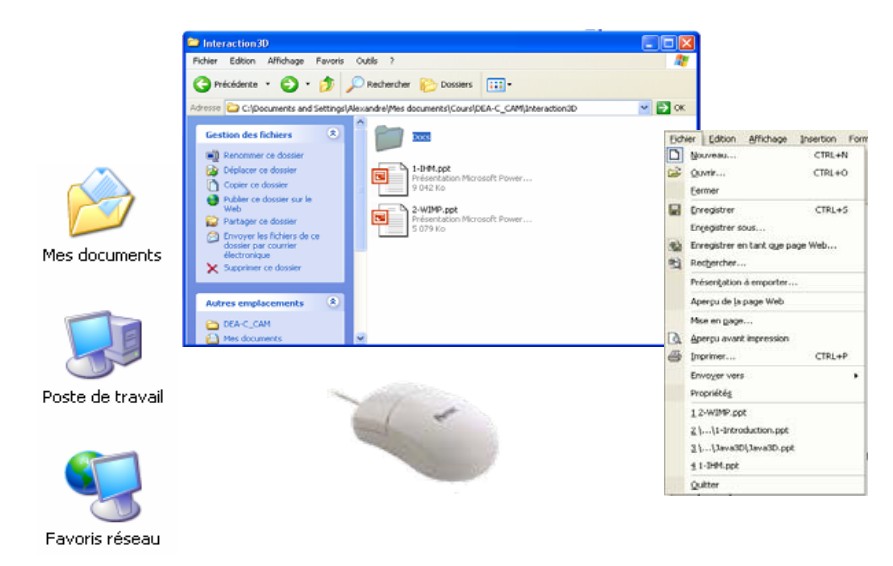

UE NSY116Multimédia et InteractionHomme-Machine2005-2006

Alexandre Topol

# Quelques définitions

• Système interactif

Un *système interactif* est un système dont le fonctionnement dépend d'informations fournies par un environnement externe qu'il ne contrôle pas [Wegner, 1997]

Les systèmes interactifs sont également appelés *ouverts*, par opposition aux systèmes *fermés* – ou *autonomes* – dont le fonctionnement peut être entièrement décrit par des algorithmes

## Quelques définitions

• Interface

L'interface est l'ensemble des dispositifs matériels et logiciels qui permettent à un utilisateur de commander, contrôler, superviser un système interactif

## IHM : I comme …

- $\bullet$ Interface et/ou Interaction ?
- L'interface désigne le vecteur (le média) par lequel deux éléments communiques
- Un système interactif est composé des deux éléments et du vecteur de communication

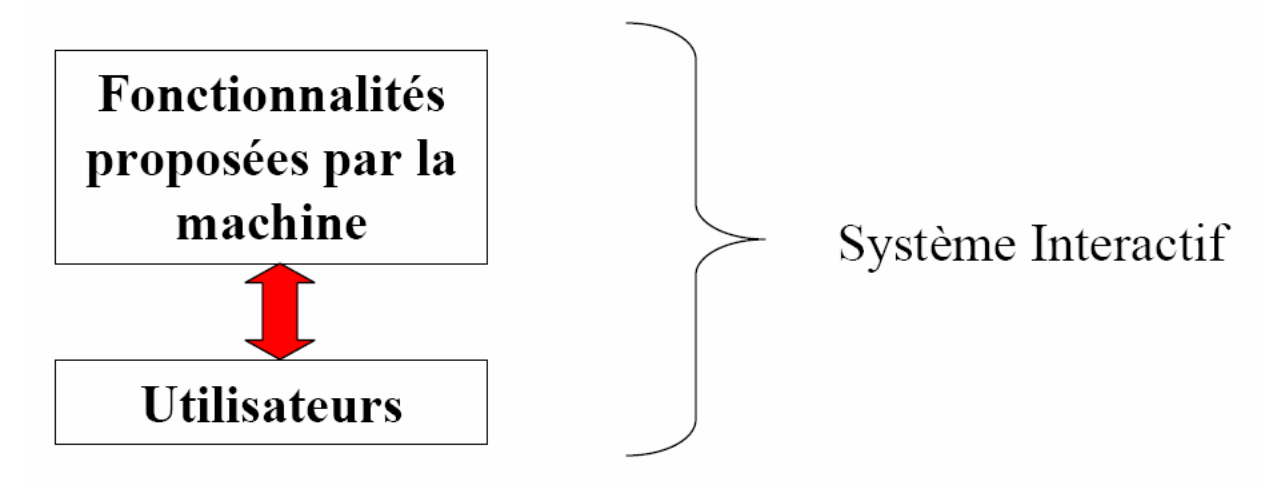

## IHM : I comme …

- $\bullet$ Termes difficilement dissociables
- $\bullet$ Interactions : actions (mutuelles) entre acteurs
- $\bullet$  Interfaces : dispositifs (techniques), vecteurs de communications

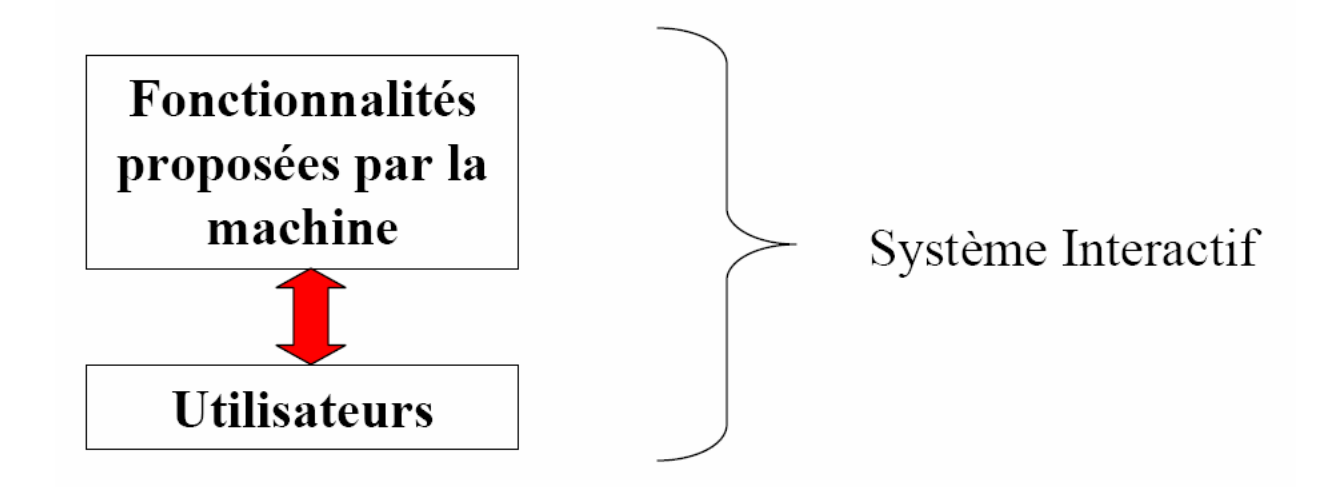

#### IHM : HM comme …

… comme Homme (être humain)

- $\bullet$ des interfaces utilisables
- … comme Machine
- $\bullet$ des fonctionnalités utiles

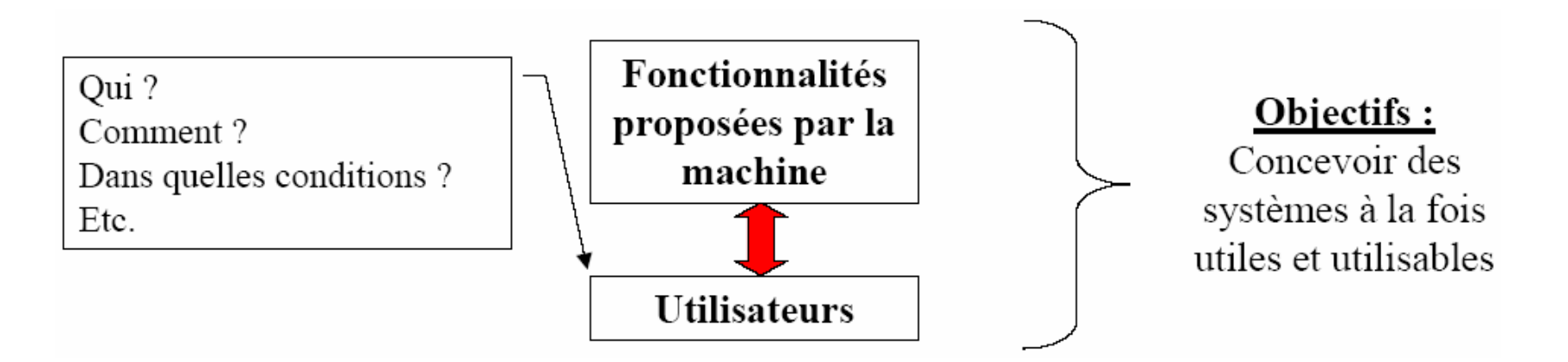

#### D'où la définition …

• L'Interaction Homme-Machine

L'Interaction Homme-Machine est une discipline consacrée à la conception, à la mise en œuvre et à l'évaluation de systèmes informatiques interactifs destinés à des utilisateurs humains ainsi qu'à l'étude des principaux phénomènes qui les entourent

### Pourquoi *interaction* et pas *interface* ?

- Les boutons, les menus, les couleurs ou les animations ne suffisent pas à rendre un système *utilisable*
- Comment se mesure l'*utilisabilité* ?
	- temps nécessaire pour apprendre
	- rapidité d'utilisation (*benchmarks*)
	- taux d'erreurs
	- facilité à se souvenir
	- satisfaction subjective
	- etc.

## Pourquoi *interaction* et pas *interface* ?

- Ce n'est pas seulement l'interface qui compte, mais l'interaction :
	- la séquence d'actions nécessaires pour accomplir une tâche
	- l'adéquation entre le système et le contexte dans lequel il est utilisé
- Les deux sont indissociables dans les programmes d'aujourd'hui

## Le cycle exécution – évaluation (Norman)

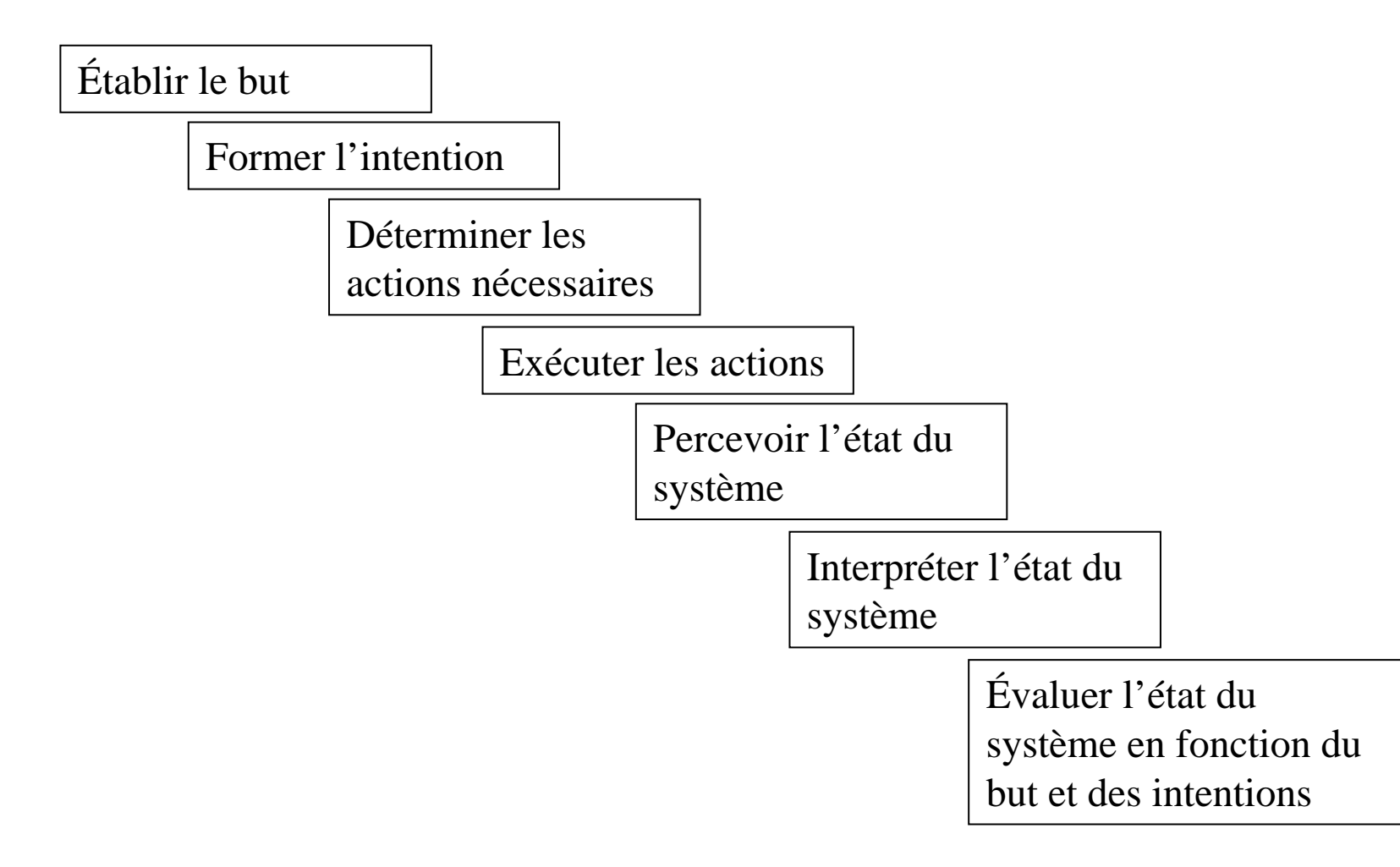

## Evolution de l'interface graphique

- $\bullet$  Interfaces à lignes de commande
	- donnent accès à une commande (une fonction) du système
- Menus et écrans de saisie

donnent accès à une application (un sous-ensemble des fonctions du système)

 $\bullet$  Multi-fenêtrage, interfaces iconiques et manipulation directe

> donnent accès à l'ensemble des fonctions du système, et au-delà, à celles du réseau

## Evolution de l'interactivité

- Le degré d'interactivité d'un système peut se mesurer au nombre et à la nature de ses échanges avec les utilisateurs
- Deux éléments importants ont contribué à l'augmentation du degré d'interactivité :
	- la possibilité d'exécution en parallèle de plusieurs tâches
	- l'avènement des interfaces graphiques
- Le nombre des échanges a beaucoup augmenté, mais leur nature n'a pas vraiment évolué

- $\bullet$  Constat :
	- L'informatique envahit la vie:
		- $\bullet$  au quotidien : PC, distributeur de billet, borne de réservation (aviontrain), téléphone portable, etc.
	- au travail : réseau, bureautique professionnelle
		- systèmes embarqués (airbus), etc.
	- Or, tout le monde n'a pas les mêmes capacités
- Question :
	- que doit-on attendre d'une bonne interface ?

- Les sous questions qui en découle :
	- interface invisible, facilité d'utilisation ?
	- apprentissage ?
	- universelle ?
	- évolutive (ajout de fonctionnalités), etc.
- Aspects socio-économiques (rejet, argument de vente) contre les aspects techniques (réalisation et utilisabilité)

- IHM = carrefour des compétences
- $\bullet$  En informatique : ingénierie (génie logiciel), système, développement
- Psychologie cognitive
- Ergonomie
- Sociologie
- L'approche est compliquée par l'intégration et la généralisation de nouvelles techniques d'interaction

- 1 le matériel progresse sans cesse (Moore)
- 2 les fonctionnalitéspromises aussi (Buxton)
- 3 l'homme, lui, ne change pas, ou presque…

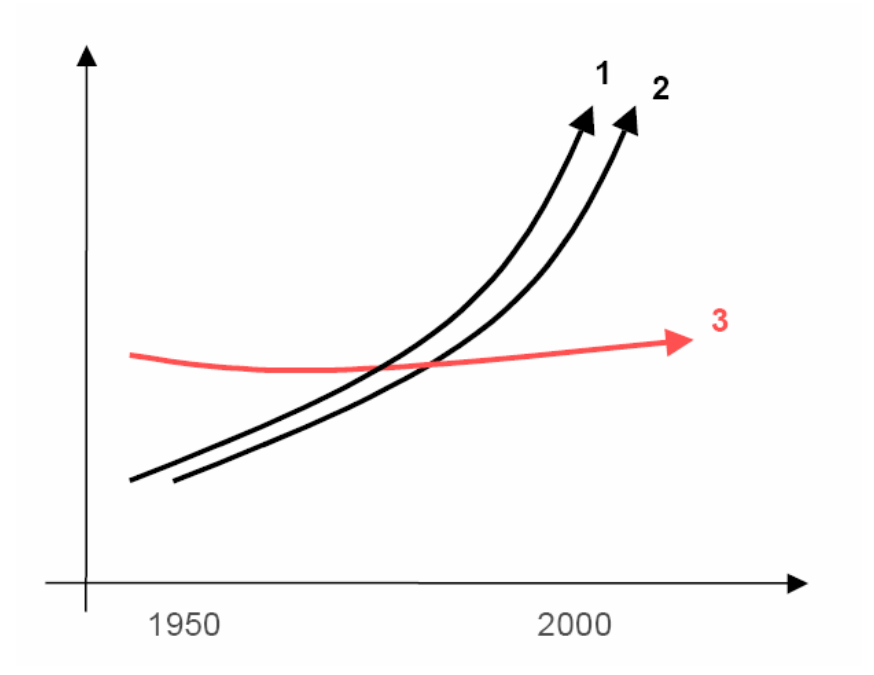

Limites des capacités de *perception* et d'*action* : le temps de la frustration !

## Ça peut paraître frustrant

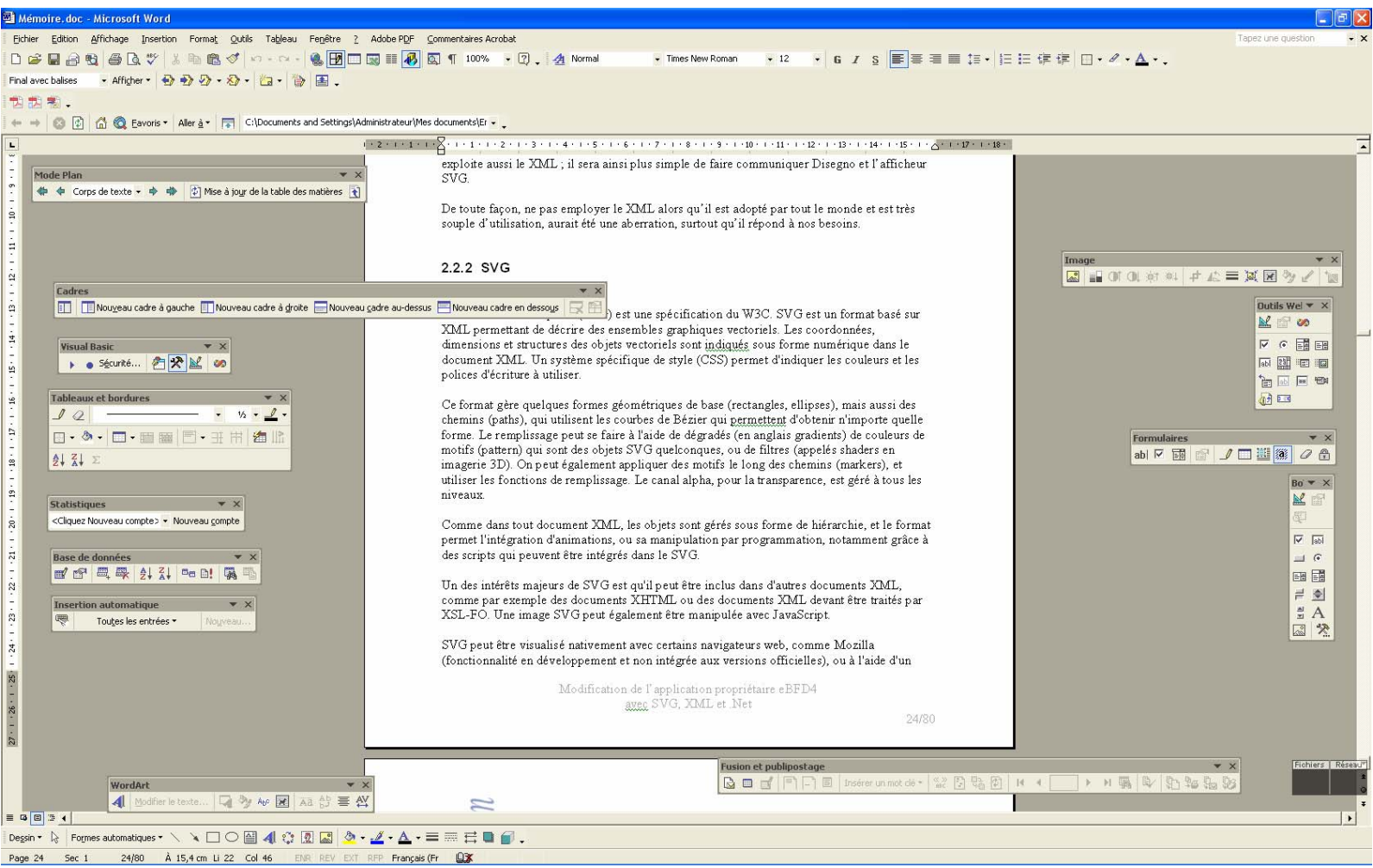

## IHM : un domaine pluridisciplinaire

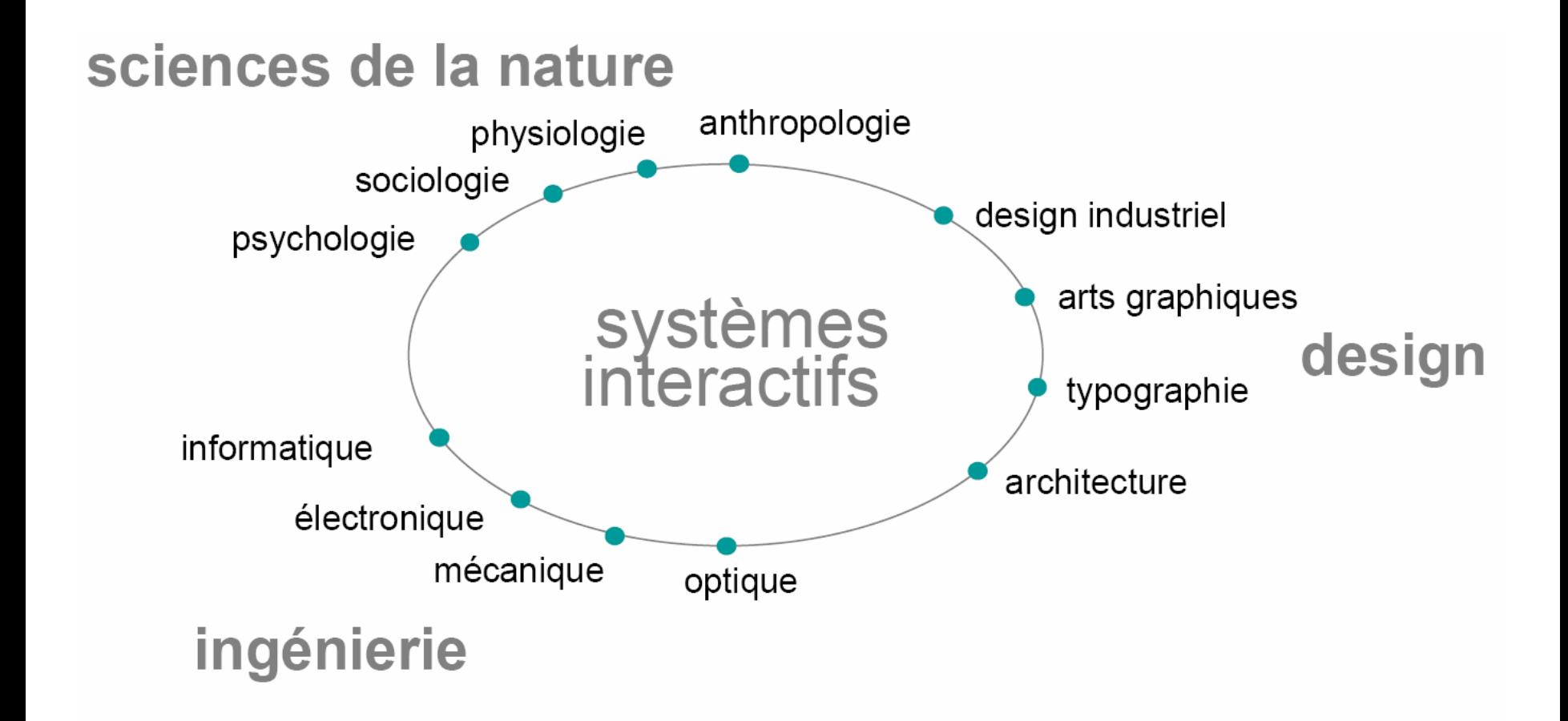

## Ce qu'il faut retenir

- L'interactivité croissante a permis de passer de l'ordinateur *partenaire* à l'ordinateur *outil* ou *medium*
- Pourtant, sur bien des points, on est encore loin des visions des pionniers :
	- l'innovation matérielle, historiquement liée à l'innovation logicielle, a été progressivement abandonnée au profit du couple clavier/souris
	- les systèmes graphiques modernes ne sont similaires au Xerox Star qu'en apparence seulement
	- le Web n'est qu'une version réduite de ce qu'imaginaient Bush, Engelbart, Nelson ou Berners-Lee

## Conception des interactions

- Qu'est-ce que concevoir une IHM ?
	- Atteindre un **but** en prenant en compte des **contraintes**
- $\bullet$  Buts :
	- Quels besoins ?
	- Pour qui est-ce ?
	- Pourquoi est-ce veulent-ils cela ?
- Contraintes
	- Quels matériels ?
	- Quels standards ?
	- Quel coût ?
	- Quel temps ?
	- Quelles sécurités ?

## Conception des interactions

- Comme pour toute création, la règle d'or : **connaître son matériel**
- En IHM :
	- Compréhension des ordinateurs :
		- Possibilités/limitations
		- Capacités
		- Outils
		- Plateformes
	- Compréhension des humains :
		- Physiologique
		- Psychologie
		- Social
		- Erreur

#### Conception des interactions

•Le processus de conception

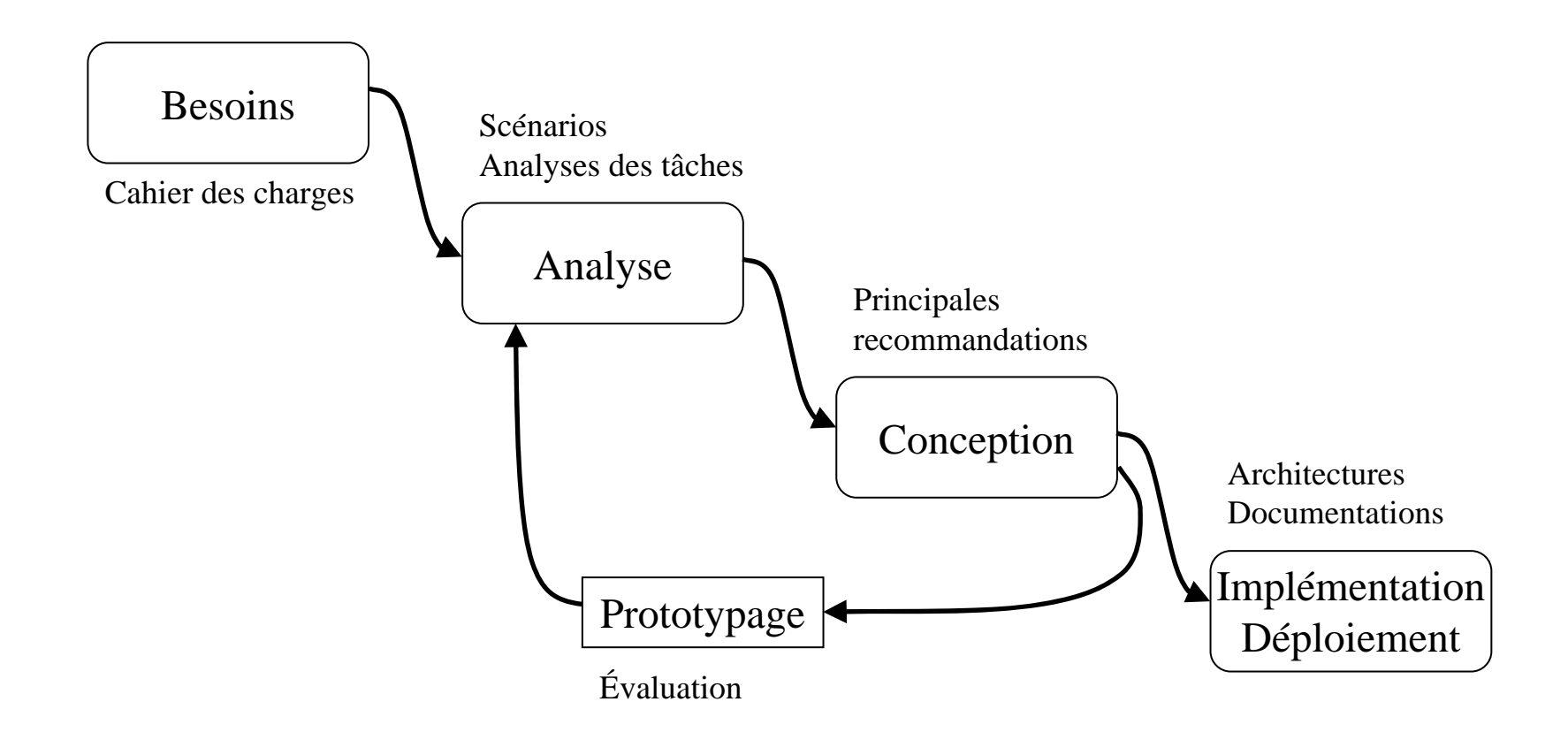

## Interfaces WIMP

**W**indows (fenêtres)

**I**cônes

**M**enus, boîtes de dialogue, etc.

**P**ointage, sélection, tracé

- $\bullet$  Avantages :
	- apprentissage rapide
	- environnements standards
	- des techniques d'interaction simples à utiliser et à programmer
- $\bullet$ Comment en est-on arrivés là ?

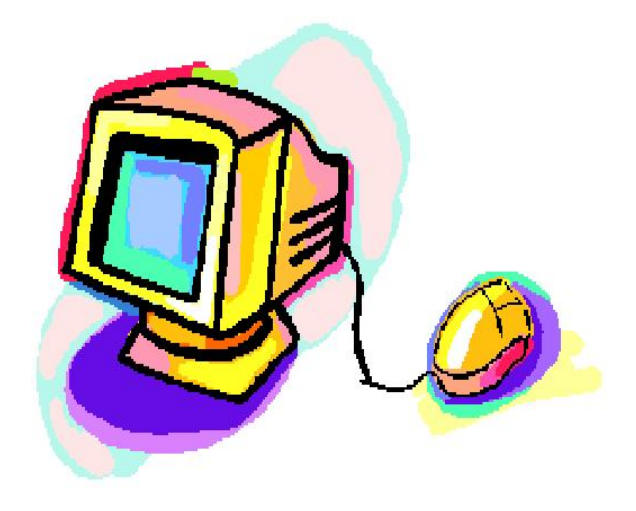

# Modèle graphique

- Un modèle graphique est :
	- un ensemble de primitives graphiques
	- un ensembles d'attributs graphiques
	- une sémantique graphique
- Trois grands modèles :
	- Pixellaire bitmap
	- vectoriel 2D
	- vectoriel 3D
- Exemples : Windows, MacOS et XWindow sont basés sur des modèles graphiques pixellaires et vectoriels 2D

## Système de fenêtrage

- Buts : permettre à plusieurs applications de partager l'écran et les périphériques d'entrée
- Une fenêtre est une zone autonome pour l'affichage et/ou l'entrée de données
- Fonctions du système de fenêtrage :
	- affectation des périphériques d'entrée (focus)
	- gestion de session (ouverture, fermeture, etc.)
	- communication entre applications
	- gestion des différentes fenêtres

## Gestionnaire de fenêtres

- "A window manager is a software package that helps the user monitor and control different contexts by separating them physically onto different parts of one or more display screens"
- "Before window managers, people had to remember their various activities and how to switch back and forth"

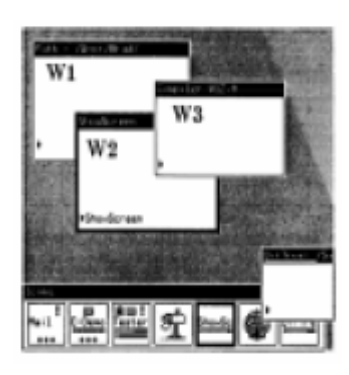

B. Myers. A taxonomy of window manager user interfaces. IEEE Computer Graphics and Applications 8(5), 1988

## Modèles de fenêtrage

• Avec ou sans superposition

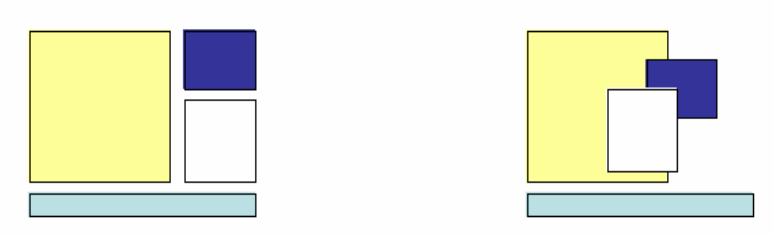

• Eventuellement hiérarchique

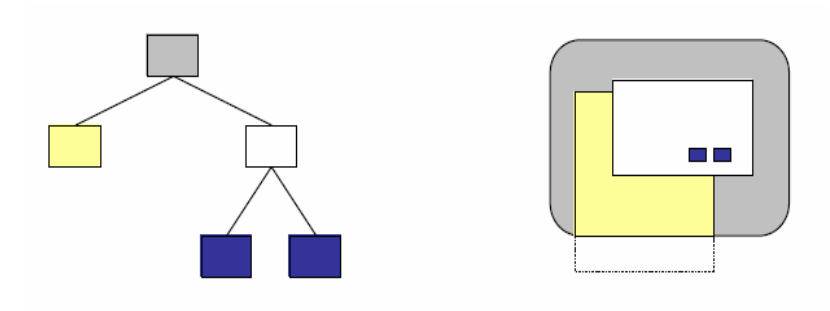

## Manipulation des fenêtres

- Opérations "classiques"
	- placer, déplacer
	- dimensionner
	- iconifier, maximiser, restaurer la taille initiale
	- fermer
- Décorations
	- cadre et/ou barre de titre
	- menu, icônes, raccourcis clavier
- Opérations plus originales
	- réduire à la barre de titre
	- toujours au-dessus ou au-dessous

Réaffichage des parties cachées (*Expose event* )

- Par le système de fenêtrage
	- nécessite de mémoriser le contenu des fenêtres
- Par les applications
	- nécessite de transmettre les demandes de réaffichage aux applications (position et taille des zones)
	- peut bénéficier des mécanismes de clipping de la librairie graphique

## Peu de choses ont changé depuis Xerox Star

 $\bullet$ Ecran virtuel

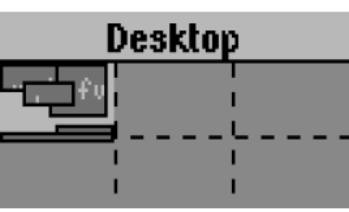

 $\bullet$ Galleries (*rooms* )

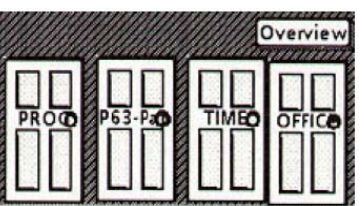

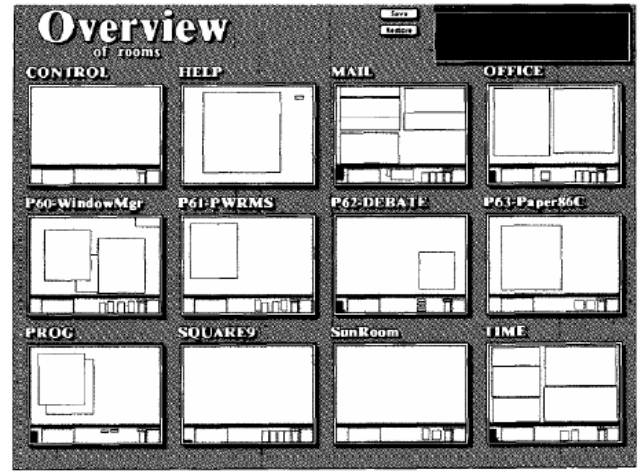

 $\bullet$ Utilisation de multiples écrans réels

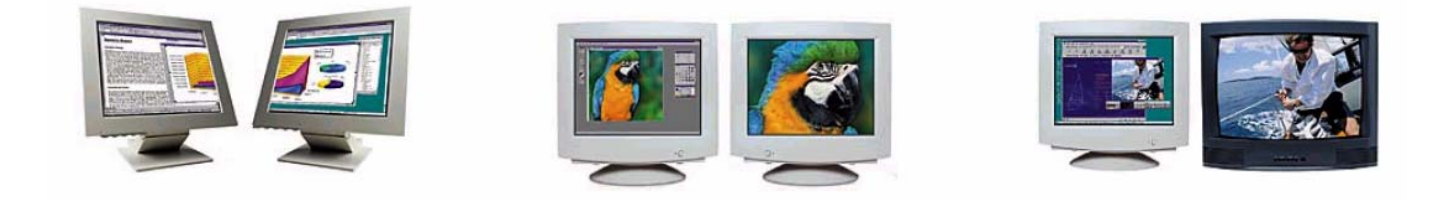

## Pourtant beaucoup de choses ont changé …

- Les activités se multiplient
	- traitement de texte, tableur
	- Jeux
	- édition d'images, de sons et de vidéos
	- courrier électronique
	- Web
	- messagerie instantanée
	- *media players*
	- etc.

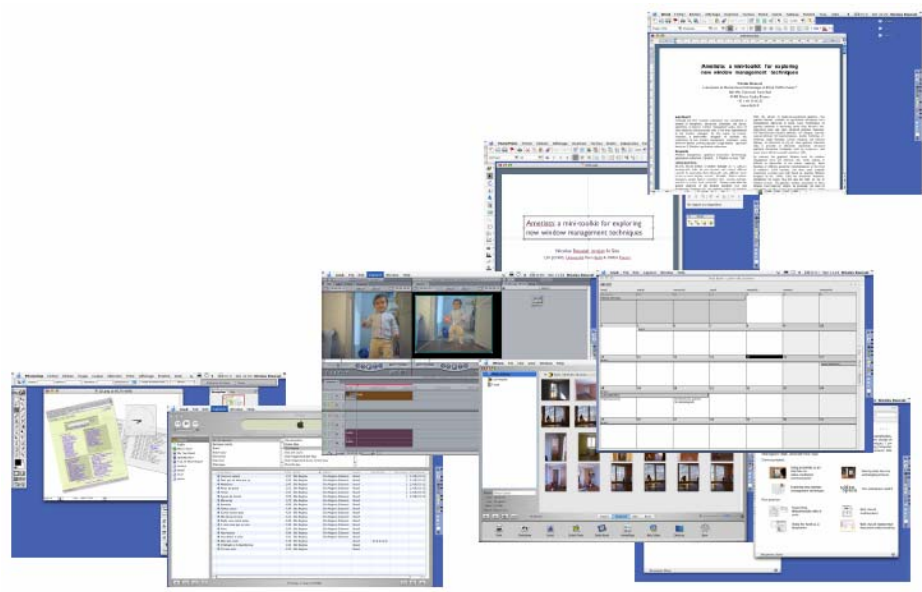

Pourtant beaucoup de choses ont changé …

 $\bullet$ Les technologies d'affichage ont évolué

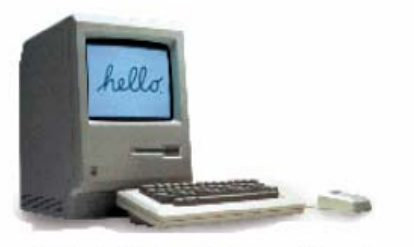

9", 512x342 pixels

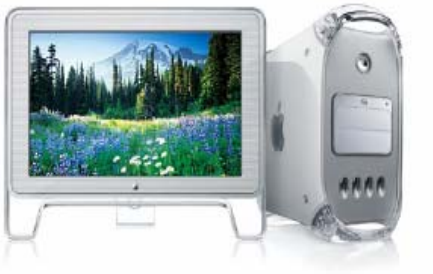

23", 1920x1200 pixels

- Les applications aussi
	- elles utilisent de plus en plus de fenêtres (PowerPoint X a 13 palettes, Photoshop 7.0 en a 17)
	- elles semblent conçues pour utiliser tout l'écran

## Le pari d'Apple : le GPU plus fort que le CPU

- CPU (Moore) : les performances doublent tous les 18 mois  $G<sub>5</sub> = 58$  millions de transistors
- $\bullet$  GPU : les performances doublent tous les 6 mois Radeon 9600 Pro  $= 75$  millions de transistors GeForce FX  $5200 = 45$  millions de transistors
- $\bullet$  2001: Quartz Extreme
	- "window system as a digital image compositor"
	- de nombreux effets("because we can")

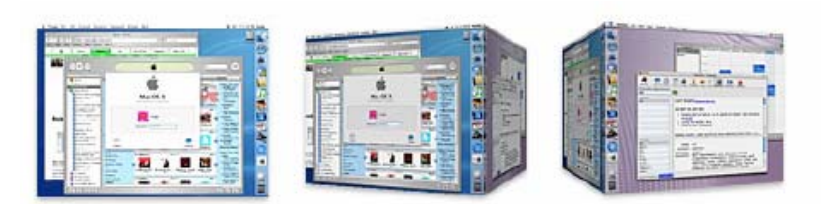

#### Apple : Quartz Extreme

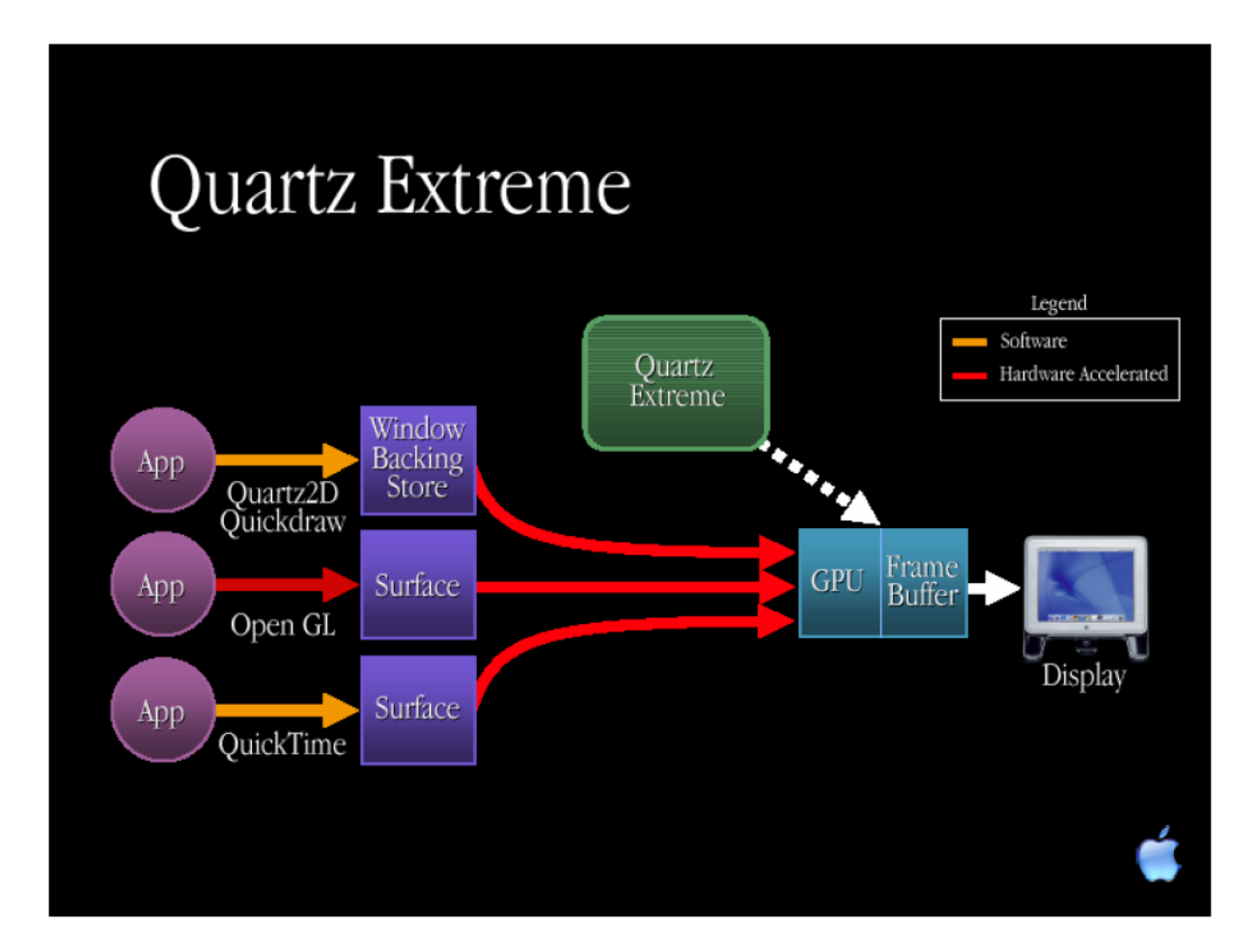

## Les *Widgets*

- Le *widget* est un objet graphique interactif
- Il a trois facettes
	- *présentation* : aspect graphique, plus ou moins paramétrable (ex : ressources Xt)
	- *comportement* : réactions aux actions de l'utilisateur, généralement, peu ou pas paramétrable
	- *interface d'application* : lien avec l'application, notification des changements d'état
- $\bullet$ Intérêt : permet d'établir des styles d'interaction standard
- $\bullet$ Facilite l'apprentissage et la réutilisation de code

## Les *Widgets*

 $\bullet$ Permettent d'effectuer les tâches élémentaires d'interaction

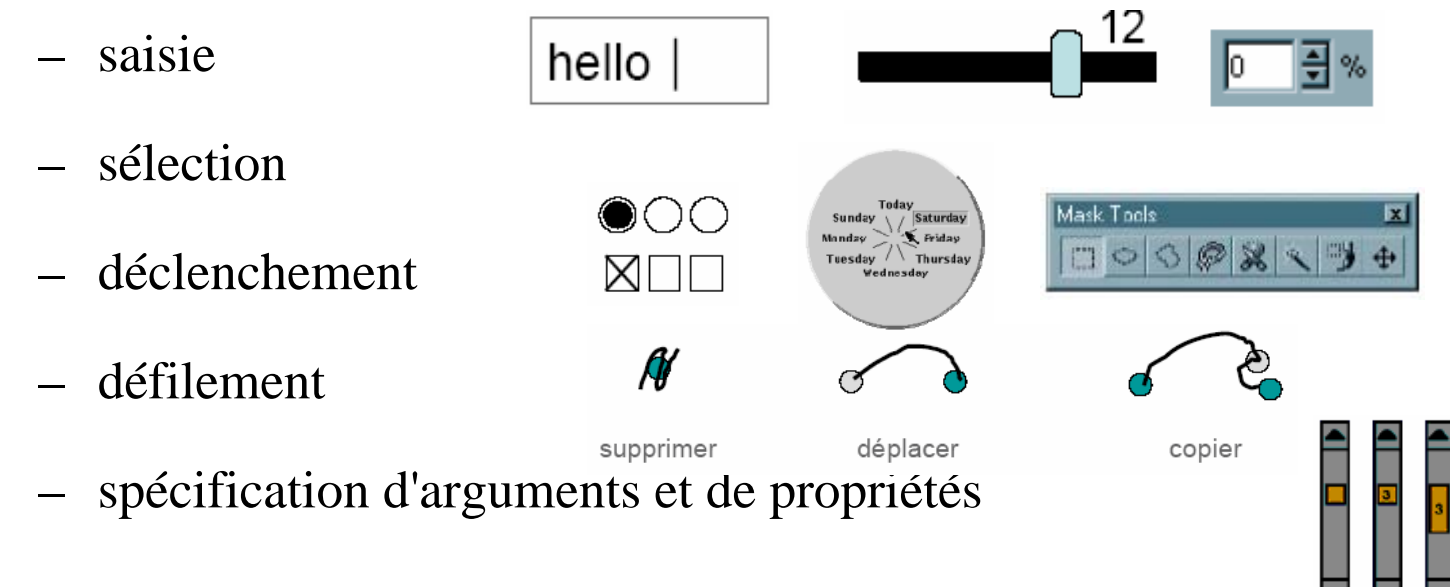

 $\bullet$ Cette liste n'est pas exhaustive

## Evolution des *widgets*

- $\bullet$  *Widgets* de base du Macintosh (1984) :
	- bouton (*button*)
	- potentiomètre (*slider)*
	- menu déroulant (*pull-down menu*)
	- case à cocher (*checkbox*)
	- bouton radio (*radio button*)
	- champ texte (*text field*)
	- boîte de dialogue pour les fichiers (file open/save dialog)
- Ajouts ultérieurs : menus hiérarchiques, listes, *combo box*, tabs, listes hiérarchiques

## Construction d'interfaces : plusieurs couches

- Bibliothèques de base
	- bibliothèque graphique, système de fenêtrage
	- gestion des entrées/sorties
	- intégration dans le système d'exploitation
- Boîtes à outils
	- architecture permettant de structurer l'application
	- services programmables (ex : préférences, copier/coller)
	- *widgets* réutilisables (ex : boutons, menus)
- Générateurs et langages de scripts

## Boîtes à outils

X toolkit / Motif

- X Window
- $-$  langage  $C$
- fonctions de rappel

**AWT ou Swing** 

- X Window, MacOS, Windows
- langage Java
- messages

Tk

- X Window, MacOS, Windows
- langage Tcl
- fonctions de rappel, variables actives

Exemple Tcl/Tk (portable et gratuit) : button .b -text "Hello world" -command exitpack .b

## Générateurs d'interfaces

- But : aider (automatiser ?) la mise en oeuvre d'interfaces
- De nombreux noms
	- User Interface Management Systems (UIMS)
	- User interface builder
	- User interface development environment
- Principe
	- placer les *widgets*, modifier leurs attributs (couleur, etc.)
	- les connecter à l'application
	- tester leur comportement
- Exemples : Visual \*, Interface Builder

### Générateurs d'interfaces

- $\bullet$  Inconvénients : What You See Is All You Get
	- solutions partielles
	- le code reste à écrire…
	- difficile de modifier le code généré

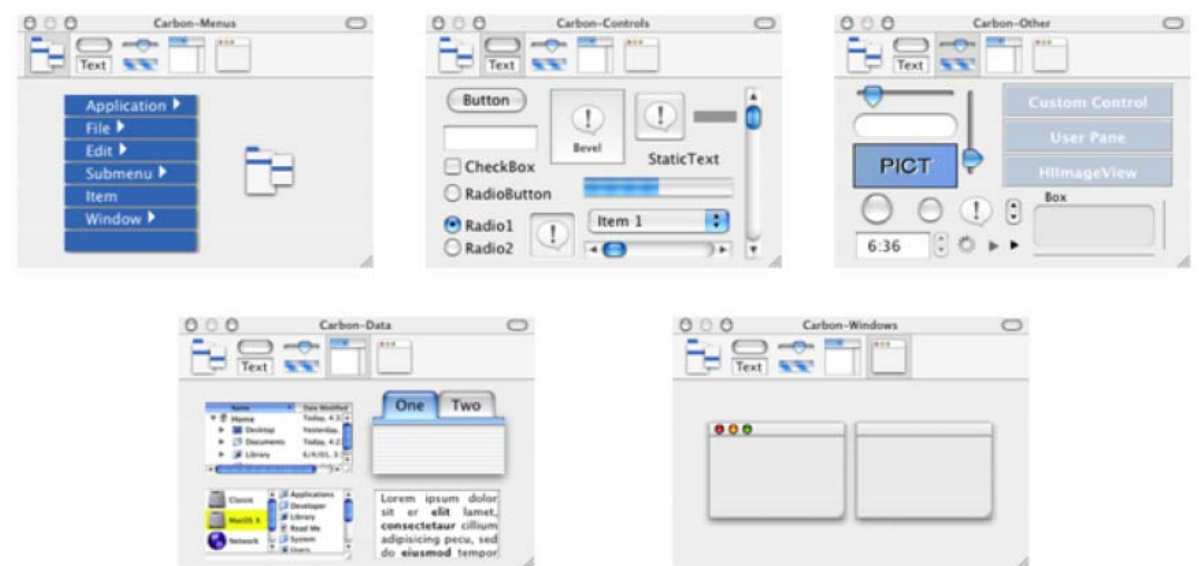

## Lien *widget* - application

- $\bullet$  Fonctions de rappel (*callbacks*)
	- enregistrées dans le *widget* à sa création

$$
\begin{array}{|c|c|} \hline \mathsf{Ok} & \multicolumn{3}{|}{\mathrm{doPrint}}(\dots) \{ \dots \} \\ \hline \end{array}
$$

appelées lorsqu'une opération du *widget* est activé

$$
\begin{array}{|c|c|}\hline \mathsf{Ok} & \mathsf{doPrint}(\dots) \{\dots\} \\ \hline \end{array}
$$

## Lien *widget* - application

- $\bullet$  Machines à états : des automates étendus
	- conditions associées aux transitions
	- actions associées aux transitions
- $\bullet$ Exemple : le "rubber-band"

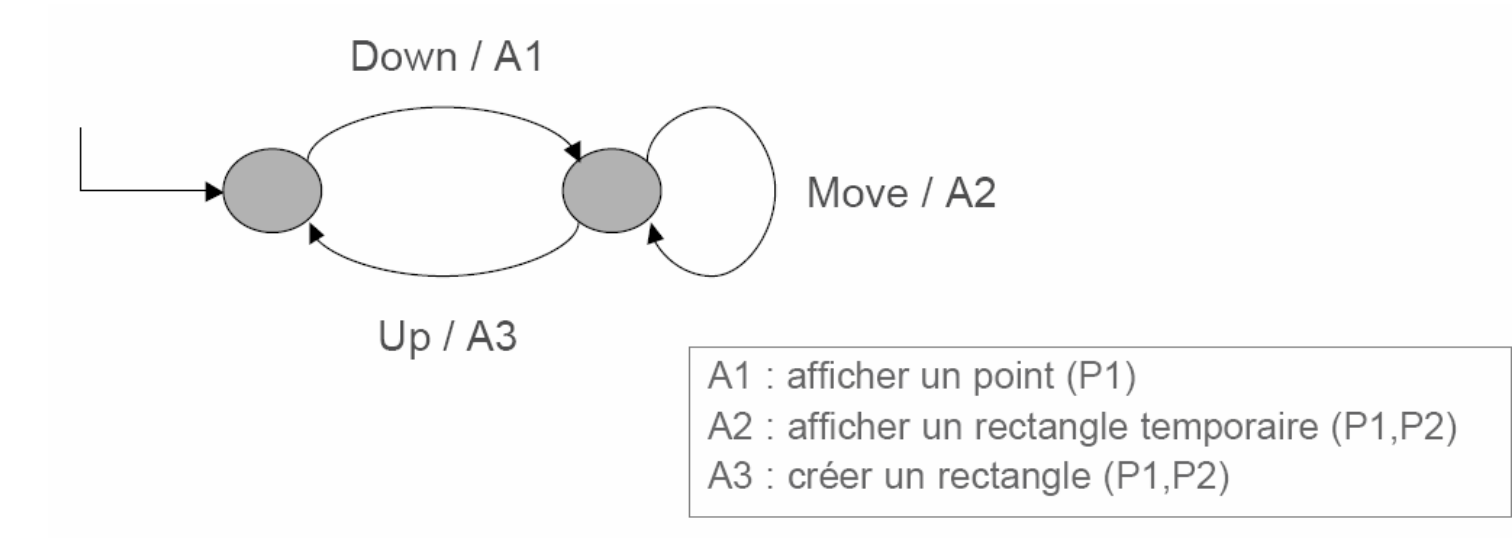

## Programmation événementielle

- Evénements liés aux périphériques
	- entrée/sortie du curseur dans une fenêtre
	- utilisation d'un des boutons
	- frappe au clavier
	- etc.
- Evénements liés aux applications
	- création/destruction de fenêtre
	- réaffichage
	- autre

# Événements XWindow

```
#include <X11/Xlib.h> /* Librairies */
[...]
Display * display; \frac{1}{2} /* Variables globales */
int screen_num; 
Window win;XEvent report;
int main(int argc, char * argv[]) { /* Procédure principale */
 display = XOpenDisplay(""); /* Initialisations */
 screen num = DefaultScreen(display);
 win = XCreateSimpleWindow(display, [...]);
 XSelectInput(display, win, ExposureMask | ButtonPressMask); 
 while ( 1 ) \{ /* boucle d'événements */
   XNextEvent(display, &event);
   switch ( event.type ) {
     case Expose: [...]
     case ButtonPress: [...]
   }
  }
```
# Événements Win32

```
#include <windows.h> /* Librairies */
LRESULT CALLBACK WndProc(HWND, UINT, WPARAM, LPARAM);
int WINAPI WinMain( [...] ) {
 HWND hwnd; MSG msg; 
 WNDCLASSEX wndclass;/* Remplissage de la structure WNDCLASSEX */
 wndclass.cbSize = sizeof(wndclass);
 wndclass.lpfnWndProc = WndProc;
 [...]
 wndclass.hInstance = hInstance;wndclass.hIcon = LoadIcon(NULL, IDI_APPLICATION);
 wndclass.hCursor = LoadCursor(NULL, IDC_ARROW);
 wndclass.lpszClassName = szAppName;
 wndclass.lpszMenuName = NULL;
 /* Enregistrement de la classe de fenêtre */
 RegisterClassEx(&wndclass);
```
# Événements Win32

```
/* Création d'une fenêtre de la classe précédemment déclarée */
  hwnd = CreateWindow(szAppName, "Hello, world!", [...]);
  ShowWindow(hwnd, iCmdShow); /* Affichage de la fenêtre */
  UpdateWindow(hwnd);
  /* La boucle d'événements */
  while ( GetMessage(&msg, NULL, 0, 0) ) {
    TranslateMessage(&msg);
    DispatchMessage(&msg);
  }
  return msg.wParam;
}
LRESULT CALLBACK WndProc(HWND hwnd, UINT iMsg, [...]) {
  switch ( iMsg ) {
    case WM_PAINT:
    case WM_DESTROY: 
      PostQuitMessage(0); 
  }
  /* Appel de la procédure par défaut */
  return DefWindowProc(hwnd, iMsg, wParam, lParam);
}
```
## Programmation événementielle

- $\bullet$ Application non-interactive : "start, do something, stop"
- $\bullet$  Ancienne façon de voir les applications interactives : de temps en temps, le système pose des questions à l'utilisateur
- Version moderne actuelle :
	- l'utilisateur contrôle l'application
	- celle-ci attend un signe (notion de boucle principale dans laquelle sont traités les événements)
	- de nombreux états à conserver… c'est compliqué !
- La solution de facilité : l'utilisation de modes

## Quoi qu'est-ce un mode ?

- Un mode est un état de l'interface dans lequel les actions de l'utilisateur sont interprétées de façon homogène et différentes des autres modes
- $\bullet$  Inconvénient des modes : ils restreignent les fonctions disponibles à un moment donné et obligent l'utilisateur à se souvenir des changements d'état de l'application pour connaître les effets de ses actions

## Modes d'interaction

• Modes spatiaux

la même action en différents endroits produit des effets différents le + : mémoire spatiale

 $\bullet$ Modes temporels

> la même action à des moments différents produit des effets différents

problème : manque d'initiative pour le changement de mode

 $\bullet$ Micro-modes

modes liés à une action physique

## L'architecture MVC

- $\bullet$  Origine :
	- modèle issu de Smalltalk-80
	- adopté par de nombreuses boîtes à outils (Java AWT, Microsoft MFC, …)
- Principe :
	- le **modèle** correspond aux données de l'application (structures et fonctions)
	- la **vue** présente des informations à l'utilisateur à partir des données du modèle
	- le **contrôleur** se charge de l'interaction avec l'utilisateur

#### L'architecture MVC

![](_page_51_Figure_1.jpeg)

# Manipulation directe

- 3 principes fondamentaux (B. Shneiderman, 1983)
	- représentation permanente des objets et actions d'intérêt
	- utilisation d'actions "physiques" (ex : pointer, déplacer) plutôt que des commandes à la syntaxe complexe
	- opérations rapides, incrémentales et réversibles, dont les actions sur les objets sont immédiatement visibles

*"Point and click instead of remember and type"*

# Manipulation directe

- Mise en œuvre
	- utilisation de représentations graphiques métaphoriques
	- approche sujet-verbe (-compléments)
- Avantages
	- actions génériques (ex: copier)
	- possibilité d'apprentissage rapide, par démonstration par exemple
	- connaissance persistante

# Couplage perception/action

- *Agir pour percevoir*
	- perception de la profondeur par des mouvements de la tête
	- perception de la texture d'un objet en déplaçant le doigt sur sa surface
- *Percevoir pour agir*
	- ajuster les mouvements du bras pour saisir un objet
- $\bullet$ Importance de la continuité de ce couplage
- Ex : le glisser déposer

## Le *feedback* (retour d'information)

![](_page_55_Figure_1.jpeg)

# Métaphore

- Problèmes lié à la manipulation directe : quels sont les objets d'intérêt ? comment les représenter ?
- Métaphore : utilisation de concepts connus de l'utilisateur pour introduire le modèle conceptuel du système
- Avantage : modèle naturel qui facilite l'apprentissage, l'utilisateur anticipe le comportement du système
- Dangers : trop esthétique, trop restrictive (trop fidèle)
- $\bullet$  Métaphores du monde réel
	- métaphores spatiales : bureau, pièce, etc.
	- métaphores sociales ou techniques : théatre, télévision

# Les piles

![](_page_57_Picture_1.jpeg)

Mander, Salomon & Wong, CHI 1992

![](_page_57_Picture_3.jpeg)

#### LifeStreams

![](_page_58_Figure_1.jpeg)

Fertig, Freeman & Gelernter, CHI 1996

## Mais aussi …

![](_page_59_Picture_1.jpeg)

## Quelques références

P. Wegner. "Why interaction is more powerful than algorithms". Communications of the ACM, 40(5):80-91, May 1997.

J. Johnson al. (1989) "The Xerox Star: A Retrospective". IEEE Computer, September 1989.

B. Myers. "A brief history of human-computer interaction technology". ACM interactions, 5(2):44-54, March/April 1998.

*http://www.computerhistory.org/*

Remerciements à Nicolas Roussel et Stéphane Conversy pour leurs supports de cours